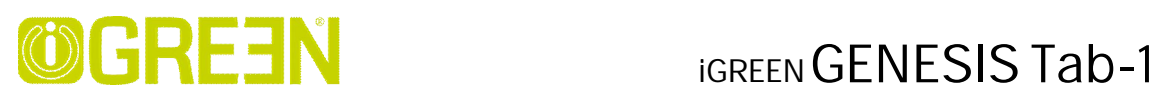

# **User Manual**

# **IGREEN GENESIS Tab-1**

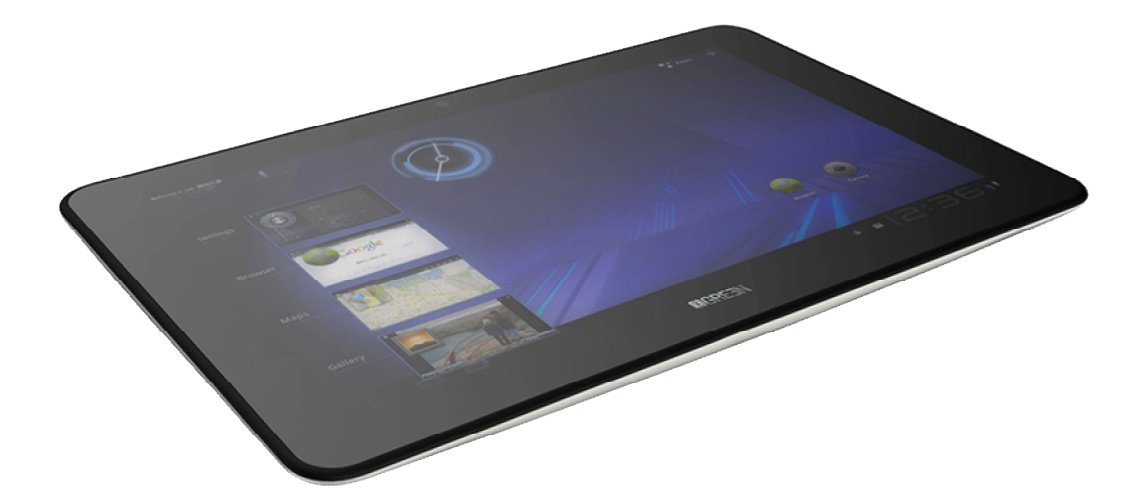

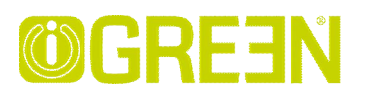

### **Operations**

#### **Power on**

Power on the MID , Press the "power" button for 3 seconds.

#### **Power off**

 Power off the MID, Press "power" button for 3 seconds, and the system show a option that "would you like to shut down?", press "ok" .

#### **Reset**

 If the MID system halted, press "power" button for 8 seconds, and the system will be forced shutdown.

#### **Sleep**

"Setting"------"Display"-------- "Sleep", setup sleep time.

#### **Charge**

The MID can be charged by both DC and USB port. Strongly recommended to use the company designated DC charger (input voltage 100-240V50 /60 Hz0.35AMAX5-5.2V output voltage, output current of 2000mA).

#### **Wi-Fi settings**

·Open the Applications tab In the main interface, then click "Settings"

·After Choose: "Wireless network" click "Wi-Fi", click on "Wi-Fi settings"

·Click "connect to network", then the tablet it will be connected with Internet, if the network requires a password, enter the correct password in the password bar, WALN shows "Connected."

·Network settings after completion, return to the main interface, then, you can use the network, with browser and other applications.

#### **Browse the file or folder**

·In Desktop state, click the application bar icon, enter into the application field, click into the" resource manager."

·In the file list can be clickable sliding, rolling.

·Click and open the required file or folder

·Click the status bar of the back button to return to the previous folder.

·Click the Home button on the status bar, you can return to the home page.

 $\overline{\mathsf{c}}$ 

·Long press a file or folder, can popup a menu, for example: "Copy, delete, move, paste, rename" and other additional options. If you do not want to execute the operation, click the "Cancel" button directly

#### **USB Connection**

·Connect the tablet with USB cable, and plug the other side of the cable into PC. Pull down the status bar, then it will show the USB connection status. "USB connection" will appear to remind you about the USB connection.

·If successful, your computer will appear a new removable disk.

 ·Open "My Computer" on the PC desktop, double-click the new removable disk, where the data can be copied and deleted etc.

 ·Disconnect: Click the left bottom of the screen arrow to the removable disk icon, pop up a small window safe deletion mobile disk.

#### **FW Update**

- 1. Power off the MID before FW update.
- 2. Open the update tool "RKBatchTool.exe " on PC computer and choose the FW image.
- 3. Keep Pressing "VOL+" button while connecting to PC computer .
- 4. When the device is ready, click the "Update" button for FW update.

#### **【Notice】**

1. If not use the device for a long time, please make sure one time full charging for each 3 months to protect the battery.

2. Do not run or play the device while charging with computer USB port.

3. If the battery is exactly empty, when charging with DC, the device is in charging mold but without showing charging icon or lighting on, after charging for 30 minutes, the charging icon will show on the screen.

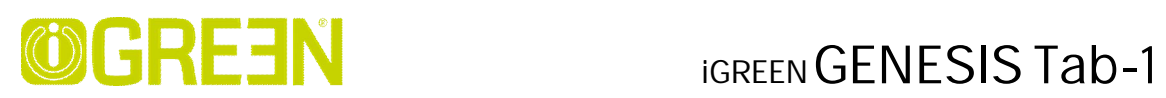

## **Key and Port**

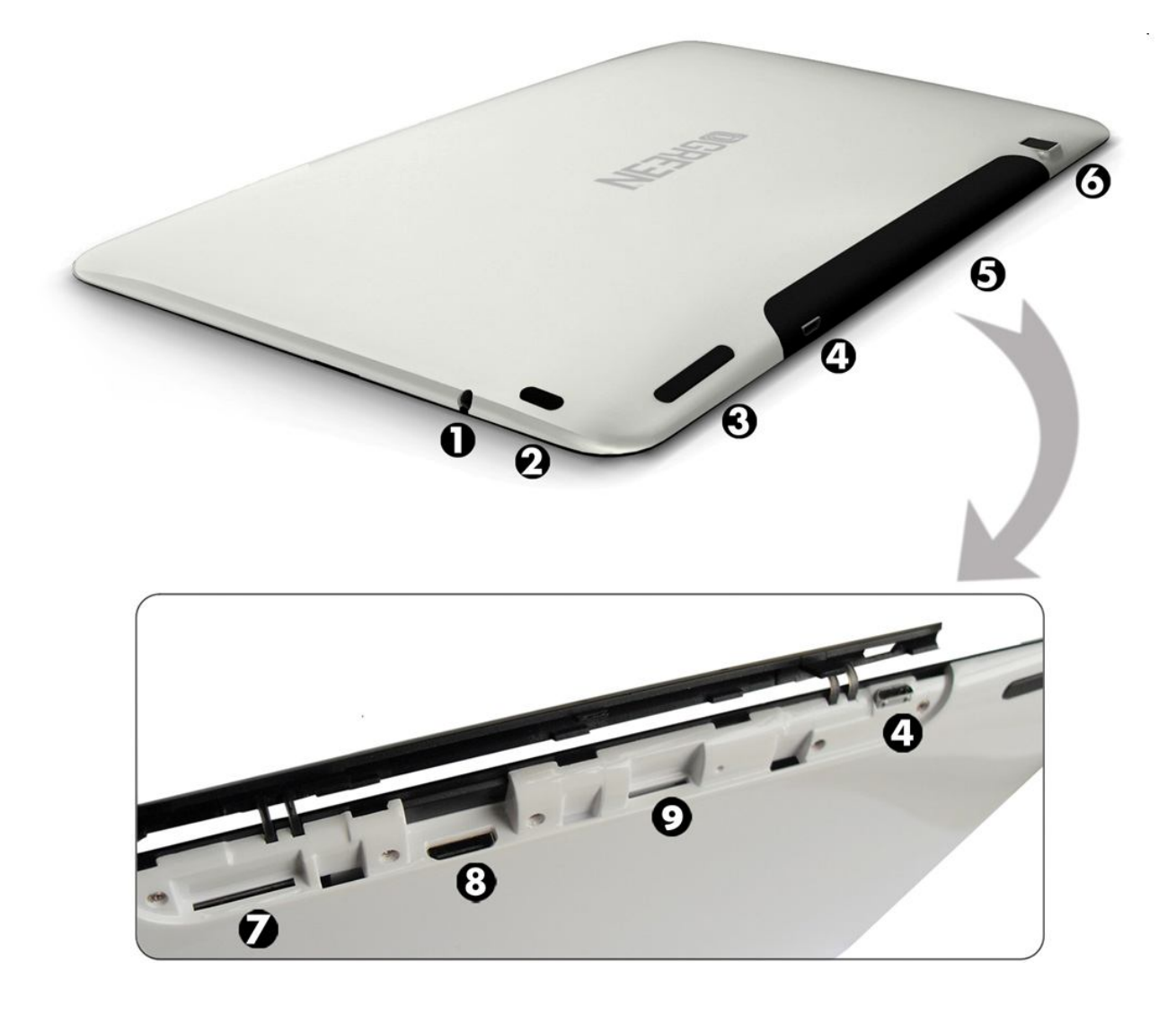

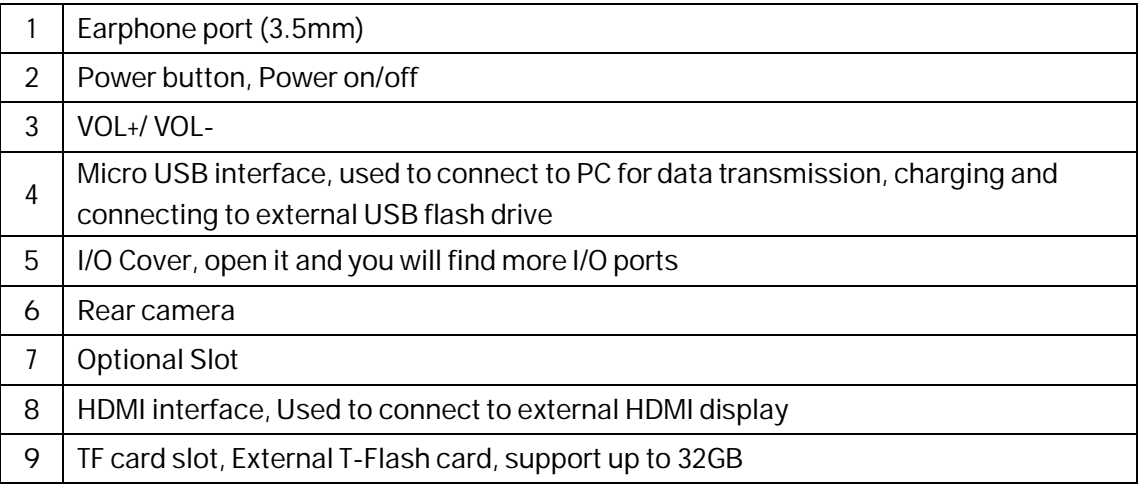

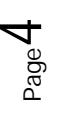